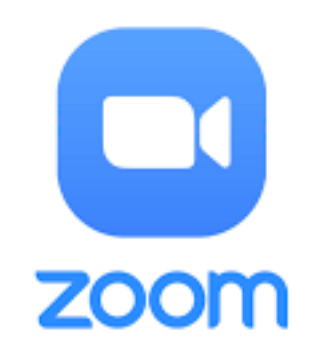

För att kunna ta del av PROs årsmöte digital bör du ha en dator, läsplatta eller mobiltelefon med inkopplad videokamera, högtalare och mikrofon (eller headset).

Du kommer att få ett svarsmejl till din e-postadress med en länk till årsmötet. Du som redan använt Zoom ansluter genom att klicka på texten "Sign In" och följer de resterande instruktionerna.

Du som inte använt Zoom bör ladda ned och **installera** Zoom-klienten till din dator i god tid innan årsmötet börjar. Om du inte gjort det tidigare kan du göra det här: [https://zoom.us/download.](https://zoom.us/download)  $\mathbb{F}^7$ 

Sedan är det dags att testa att ljud och bild fungerar. Gör enligt följande:

- 1. Öppna appen ZOOM.
- 2. Tryck på "Sign in" om du inte är inloggad redan och anslut. Appen öppnas.
- 3. Upp i högra hörnet finns ett kugghjul. Klicka på detta.
- 4. Klicka på "Video" för att kontrollera att du har en bild. Gå tillbaka.
- 5. Klicka på "Audio" för att kontrollera högtalare (Test Speaker) och mikrofon (Test Mic). Du spelar nu in ett talprov. Tryck på "Recording" för att avsluta inspelning och lyssna på din röst om den hörs. Allt är isf OK. Du kan ansluta till mötet.

Du kan också testa genom [Zoom.us/test](http://zoom.us/test)

Följ sedan anvisningarna på skärmen. **Klicka på Join** (Anslut). Vill du öppna Zoom Meetings? **Klicka på Öppna Zoom Meetings**. Din kamera aktiveras. Klicka på **Join with video (**Anslut med video). En ruta öppnas och en melodi hörs. Do you hear a ringtone? ( Hör du en rington?) **Klicka på Yes** om du hör den. En ny ruta: Speak and pause, do yoy hear a replay (Tala och pausa, hör du din egen röst?) **Klicka på Yes** om det stämmer. Speaker and microphone looks good. (Högtalare och mikrofon är ok). Testen klar.

Du kan också ta kontakt med Anita Hildén via [anita.hilden@outlook.com](mailto:anita.hilden@outlook.com) eller telefon 070 7767680